# **Cisco® 8831**

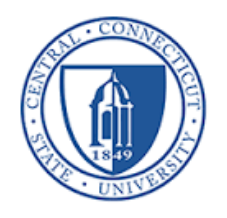

### **Phone Features**

#### **Display Control Unit**

- 1 Phone Screen 5 Keypad
- 2 Softkeys 6 Mute 3 Navigation bar with
	-
	- 7 Volume Rocker

4 Call Button

Select key

#### **Sound Base**

1, 2, 3 LED Indicators 4 Backlit Mute

# **LED Indicator Lights**

- Green Steady─Connected, Dial Tone Green Flashing─Incoming Call
- Amber Steady─Powering On
- Red Steady-Mute, Voice Message Red Flashing-Call on Hold

# **Call Handling**

#### **Placing a Call**

■ Press **Call** button before or after dialing

#### **Answering a Call**

■ Press **Call** button

#### **End a Call**

■ Press **Call** button

#### **Placing a Call on Hold**

**•** Press **Hold** softkey

#### **Returning to Call on Hold**

- **•** Press **Resume** softkey
- **•** If multiple calls are on hold, highlight the call you want and press **Resume** softkey

#### **Muting Your Phone**

§ Press **Mute** button

## **Internal Calls**

■ Dial 5-digit extension

#### **External Calls**

- Site-to Site 5-digit extension
- § Domestic/Local: 9+1+10-digit-number
- § Int'l: 9+011+Country Code + Number
- § Emergency External: 9+911 or 911

 $\bigcap$  $\odot$  $\blacksquare$ ∩  $\odot$  $\overline{\mathbf{5}}$ 

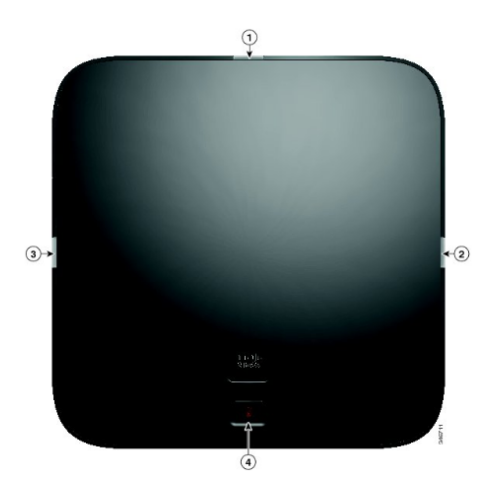

## **Call Transfer**

To transfer a call to another phone:

- **•** Press Trnsfr softkey.
- Dial the number to which you want to transfer the call.
- Press **Trnsfr** softkey to transfer the call.
- Or press **End Call** to hang up.
- Press **Resume** softkey to reconnect to the first caller.

# **Call Forwarding**

To forward all of your calls to another phone:

- **Press the FwdALL softkey.**
- Dial the number to where you want to forward your calls or **Msgs** softkey for voicemail.

## **Cancelling Call Forwarding**

**•** Press the **FwdOFF** softkey.

# **Do Not Disturb (DND)**

**• Press DND** softkey to turn on or off the ringer on the phone.

# **Conferencing**

## **Ad-Hoc Conference Call (Up to 8 Parties)**

- From a connected call, press **Confn** softkey.
- Enter the participant's phone number
- Wait for the call to connect.
- **•** Press **Confrn** softkey again to add the participant to your call.
- Repeat to add additional participants.

#### **Viewing Conference Participants**

- While in a conference, press **ConfList** softkey to view list of participants.
- Highlight the participant that you want to remove and then press **Remove** softkey.

# **Call History**

To view calls made to and from the conference station:

- **•** Press **Apps** softkey.
- Use the navigation bar and Select button to scroll and select **Call History.**
- Select the call you want to dial and press **Call** softkey.
- Press **b** to return to the Call History list.

# **Directory**

## **Corporate Directory**

- **•** Press **Contacts** softkey.
- § Use **Navigation bar** and **Select** key to scroll and select **Corporate Directory.**
- Enter the search criteria information and press **Search.**
- Select a contact and press **Dial.**